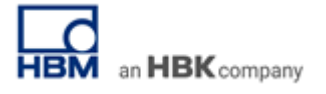

# **TECH NOTE #121:: QuantumX und Mehrkomponenten-Aufnehmer (MCS)**

Version: 2020-12-14 Status: public

# **Einführung**

Viele Mess- und Testaufgaben erfordern den Einsatz von Mehrkomponenten-Aufnehmern (MCS) zur messtechnischen Analyse von Kräften und Momenten mit den in der Anwendung adressierten typischerweise 3-, 4-, 5- oder 6 Freiheitsgraden in Bezug auf die Raumrichtung.

MCS können also neben Kräften in entsprechender Achsrichtung auch Drehmomente, die um die Achsen wirken, messen. Ein MCS also maximal sechs Dimensionen erfassen: F<sub>x</sub>, F<sub>y</sub>, F<sub>z</sub>, M<sub>x</sub>, M<sub>y</sub>, M<sub>z</sub>.

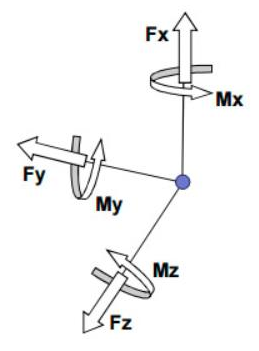

Wenn beispielsweise in der Robotik Kräfte oder Drehmomente gleichzeitig entlang mehrerer Vektorachsen gemessen werden sollen, empfiehlt sich der Einsatz solcher MCS. Hier sparen die "Mehrachser" viel Platz und Installationsaufwand im Vergleich zur Installation mehrerer einachsiger Sensoren. Somit ermöglicht ein einzelner MCS die mehrdimensionale Messung physikalischer Größen. Mit dieser Eigenschaft kommen sie bevorzugt in Anwendungen zum Einsatz, in denen eine mehrdimensionale Belastung bestimmt werden soll, die in Form von x-, y- und z-Vektoren beschrieben ist.

Es gibt aber zahlreiche weitere Anwendungsmöglichkeiten wie:

- Flugzeugrumpfmontage
- Windkanalwaagen
- Tunnelbohrmaschinen
- Reifen-Prüfstände
- Auswuchtmaschinen
- Zentrierung im Offshore-Bereich
- Anhänger-Tests
- und viele mehr

HBK baut und vertreibt MCS10 und bietet zudem die komplette Messkette bis hin zur messtechnischen Analysesoftware an.

## MCS10 Details: [LINK](https://www.hbm.com/de/5626/mcs10-mehrkomponentenaufnehmer/)

Im Anwendungsbereich **Test & Measurement** werden vornehmlich die Messmodule der **QuantumX**-Serie eingesetzt und zur Messdaten-Visualisierung und -Analyse die Software **catman Easy/AP**. Der MCS10 kann parallel dazu in **Echtzeit** integriert werden, um z.B. Testabläufe zu automatisieren oder Aufbauten zu regeln.

Bei Anwendungen mit MCS10 spielt vor allem das Thema "**Übersprechen**" oder Englisch "**Crosstalk**" eine Rolle. Diese Tech Note geht auf den Aufbau der Messkette ein und beleuchtet diesen Aspekt und dessen Kompensation zur Gewinnung hochgenauer Messresultate im Detail.

# **Beispielaufbau MCS und QuantumX**

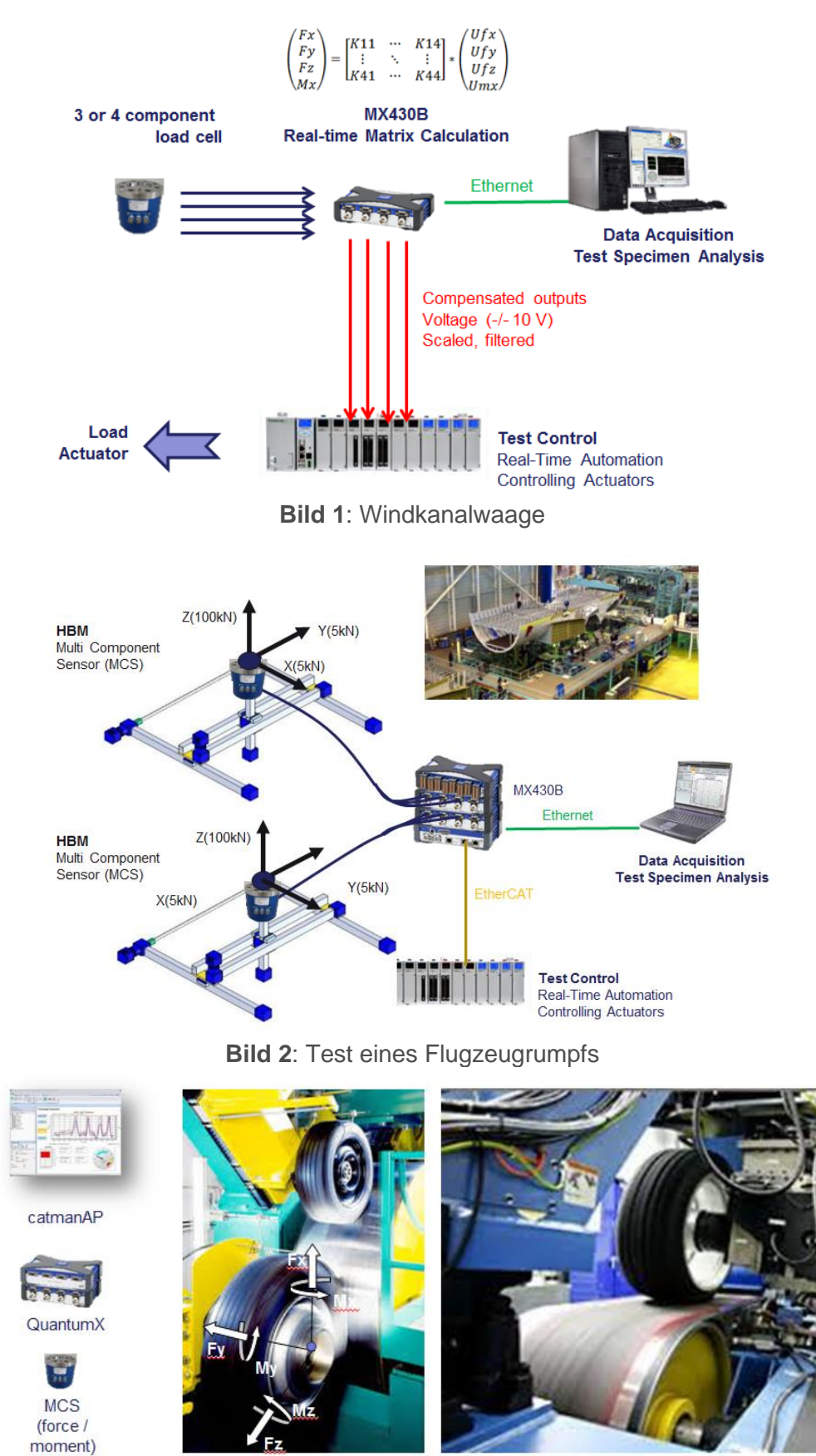

**Bild 3**: Reifenprüfstand

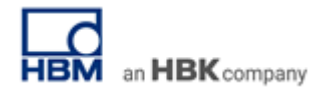

## **Kompensationsmatrix**

Es liegt in der Natur der Sache, dass DMS nicht 100% exakt in der jeweiligen Wirkrichtung installiert werden können. Daher ist die Kompensation des Übersprechens (Englisch: crosstalk) und damit der Einfluss der einen Kraft- oder Momentenkomponente auf die jeweils anderen Messkreise hilfreich, um genauere Resultate zu erzielen. Die Einflüsse werden während der Kalibrierung mit Präzisionsmessverstärkern, wie z.B. QuantumX MX430B oder MX238B ermittelt. Die dabei entstehende Kompensationsmatrix dient der mathematischen Kompensation des Übersprechens der anderen Messkreise auf die zu kompensierende, eigentliche Messgröße, sprich sie kompensiert den Crosstalk der anderen Freiheitsgrade, also z.B. Y auf X-Achse usw. Wird der gemessene Wert mit dieser Matrix verrechnet, ergeben sich kompensierte Kraft oder Drehmomentwerte in X, Y, oder Z-Richtung. Zur mathematischen Kompensation werden wiederum die einzeln gemessenen Größen mit den entsprechenden Koeffizienten der Kompensationsmatrix multipliziert.

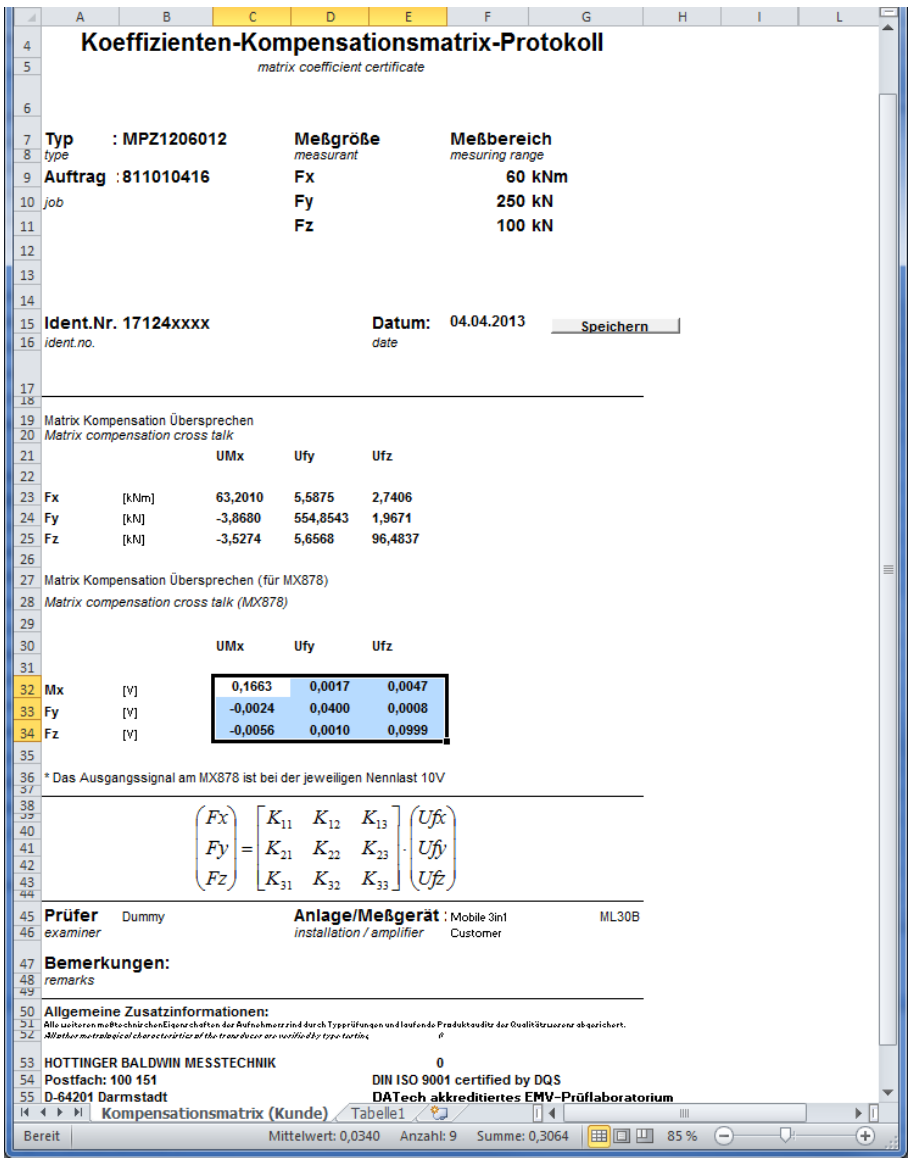

**Bild** 4: von HBK mit dem Sensor gelieferte Kompensationsmatrix im Microsoft EXCEL-Format

Alle MCS von HBK werden mit dieser Kompensationsmatrix im Microsoft Excel-Format ausgeliefert.

Die Kompensation dieses sogenannten Übersprechens kann in **Echtzeit** mit der HBM Messtechnik QuantumX oder **online** in der Software catman Easy erfolgen. Die Parametrierung erfolgt einfach und intuitiv über die Software.

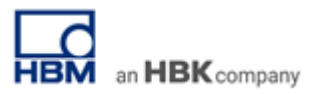

## **Aufbau der Messkette mit QuantumX**

QuantumX ist die Referenz in der Messtechnik in Sachen Genauigkeit, Flexibilität und Effizienz.

MCS10 können individuell mit der gewünschten Anzahl von Messbrücken bestellt werden, vom 2- Komponenten-Kraftaufnehmer bis zum 6-Komponenten-Kraft- und Momenten-Aufnehmer. Jeder Freiheitsgrad benötigt einen Messkanal. MCS mit bis zu 4 Freiheitsgraden können direkt an einen QuantumX MX430B angeschlossen werden; ein 4-Kanal Präzisions-Messverstärker mit Analogausgängen und Anbindung an den PC via Ethernet. Das Übersprechen der Kräfte und Momente untereinander kann direkt auf dem Modul und in Echtzeit kompensiert werden. Dazu wird die von HBK mit dem Aufnehmer bereitgestellte **Kompensationsmatrix** benötigt. Die kompensierten Signale können direkt als normierte Spannungssignale ausgegeben und z.B. der Automatisierung zur Verfügung gestellt werden.

Weitere mögliche Messverstärker wären z.B. die Typen MX238B, MX410B, MX840B oder auch MX1615B. Die wesentlichen Unterschiede liegen hier in der Genauigkeit, den zusätzlichen Kanaleigenschaften und der Kanalzahl pro Modul.

Bei Verwendung von 5- und 6-Komponentenaufnehmern können Module wie MX430B oder MX238B auch in Kombination verwendet werden und die Messsignale in Echtzeit über den Systembus an ein entsprechendes Modul mit Echtzeit-Funktionsberechnung und Analogausgängen weitergeleitet werden, z.B. MX878 oder MX879. MX879 bietet hier neben der Echtzeitmathematik und den 8 Analogausgängen auch noch 32 digitale Ein- oder Ausgänge für z.B. Alarme.

Weitere Möglichkeiten der Integration sind z.B.

- **CAN/CAN FD** mittels MX471C
- **EtherCAT** oder **PROFINET** mittels CX27C.

QuantumX Details: [LINK](https://www.hbm.com/index.php?id=2128&L=1)

#### **Kompensations- oder Matrixberechnung in Echtzeit**

Die Verrechnung und Ausgabe in Echtzeit hat den Vorteil, dass die Signale von einer übergreifenden Regelung, Steuerung oder Prüfstandsautomatisierung abgegriffen werden können. Dadurch, dass kein PC "dazwischen" ist, können sehr kurze Latenzzeiten von ca. 1 ms eingehalten werden. Die kompensierten Signale, wie z.B. Drehmoment  $M_x$  oder Kraft  $F_y$ , gehen direkt als Istwerte und Regelgröße ein. Natürlich können die Rohsignale sowie die kompensierten Kraft- und Drehmomentsignale parallel in der PC-Software catman Easy ganz individuell analysiert, verrechnet, visualisiert und gespeichert werden.

# **Die Parametrierung der Echtzeitfunktion erfolgt mit der kostenlosen Software MX Assistent**

- 1. Channels Tab: Parametrieren Sie alle Eingangskanäle
- 2. Signals Tab: Jeder QuantumX-Kanal erzeugt zwei Signale machen Sie die 2. Signalebene sichtbar. Schalten Sie das zweite Signal aller relevanten Messeingänge auf "isochronen Betrieb", damit diese Signale in Echtzeit auf dem Systembus zur Verfügung stehen.
- 3. Functions Tab: Wählen Sie die Funktion "MATRIX". Vergeben Sie entsprechende Signalnamen für die aus der Matrixberechnung resultierenden Signale, wie z.B. Fx, Fy, …

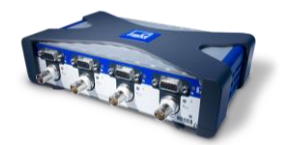

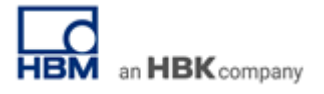

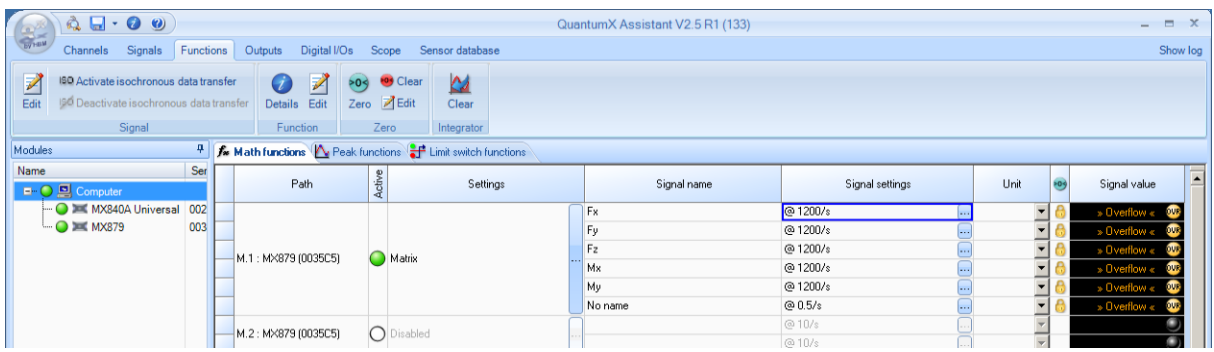

4. Falls Sie die Kompensationsmatrix im Microsoft Excel-Format vorliegen haben, kopieren Sie den relevanten Teil daraus in die Matrixparametrierung des QuantumX Assistenten.

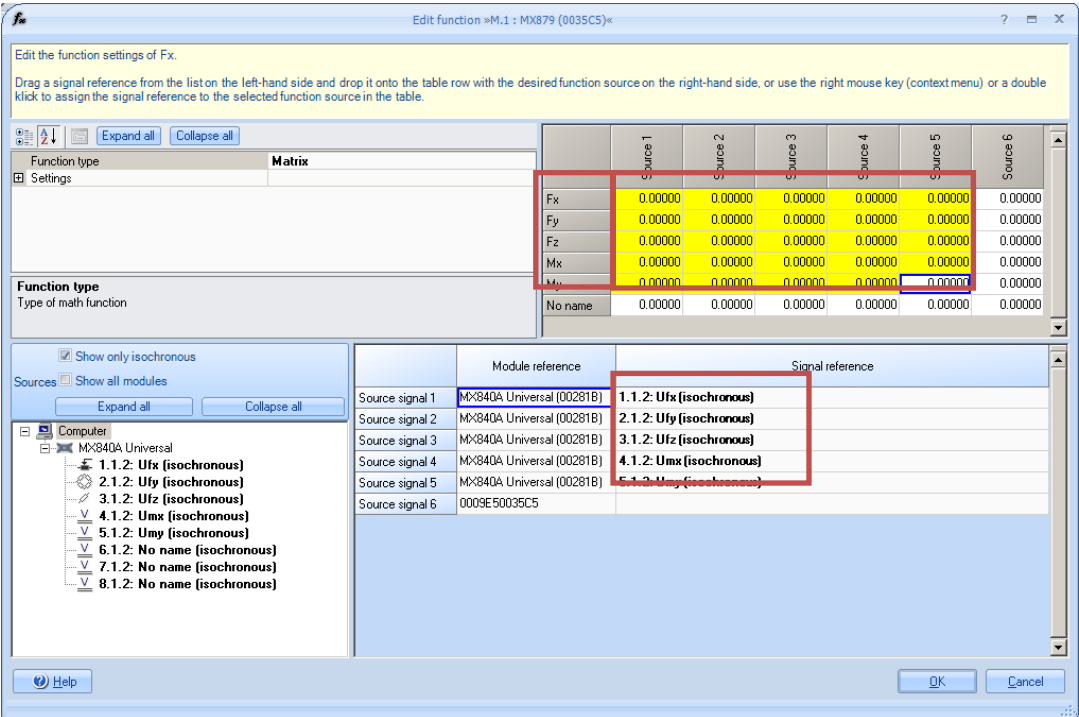

- 5. Tab Outputs: Die Resultate der Matrixberechnung können Sie nun auf die entsprechenden Analogkanäle legen.
	- a. Aktivieren Sie dazu den isochronen Datentransfer im Tab Functions

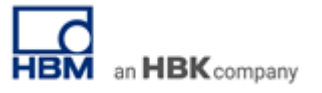

b. Im Output Tab können Sie diese Signale auf den entsprechenden Analogausgang legen

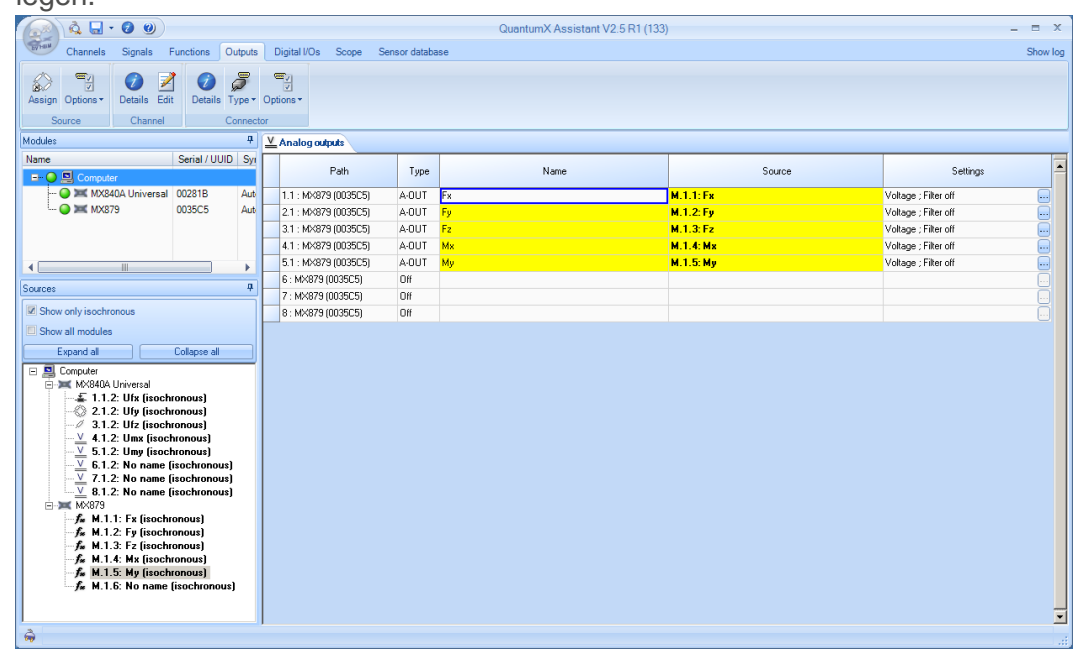

Sind Echtzeit und Regelung oder Automatisierung kein Thema, können die parasitären Einflüsse aus den Signalwerten auch einfach in der leistungsfähigen Messdatenerfassungssoftware catman Easy berechnet werden.

#### **catman Easy**

Als Beispiel sei hier die Berechnung der kompensierten Kraft  $F_x$  eines 3-Komponenten-Aufnehmers dargestellt:

 $F_x = K_{11} * U_{Mx} + K_{12} * U_{fy} + K_{13} * U_{fz}$ 

#### **Arbeiten mit catman Easy**

- 1. Parametrieren Sie alle Kanäle Ihres Messverstärkers
- 2. Erzeugen Sie im Anschluss daran die entsprechenden Berechnungssignale:

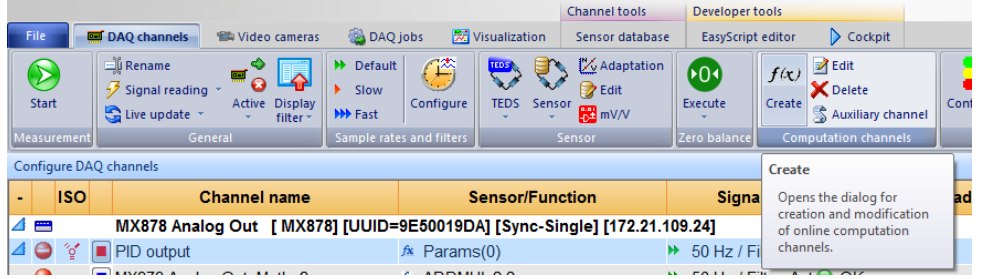

Der Editor erlaubt die Erstellung beliebiger algebraischer Berechnungen:

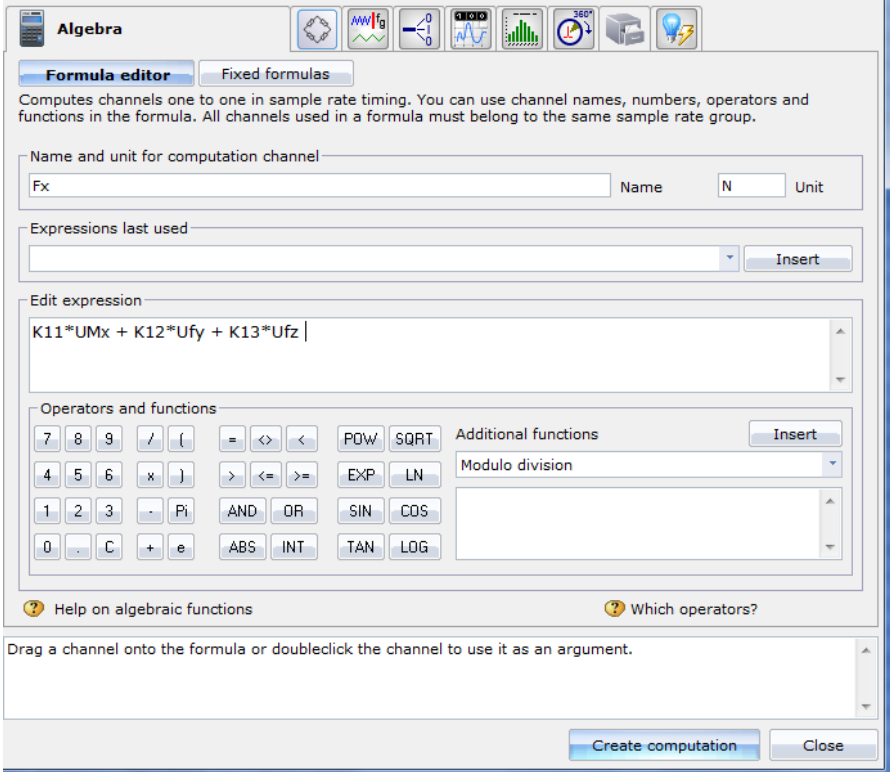

3. Diese neu entstandenen virtuellen Signale werden auf dem PC online während der laufenden Messung berechnet und können wie ein realer Messkanal entsprechend visualisiert und analysiert werden – und das im Zeit-, Frequenz-, Winkelbereich oder in Bezug auf eine andere Messgröße wie z.B. Weg.

Beide Ansätze können auch parallel verfolgt werden.

--end

**Legal Disclaimer:** TECH NOTEs are designed to provide a quick overview. TECH NOTEs are continuously improved and so change frequently. HBM assumes no liability for the correctness and/or completeness of the descriptions. We reserve the right to make changes to the features and/or the descriptions at any time without prior notice.